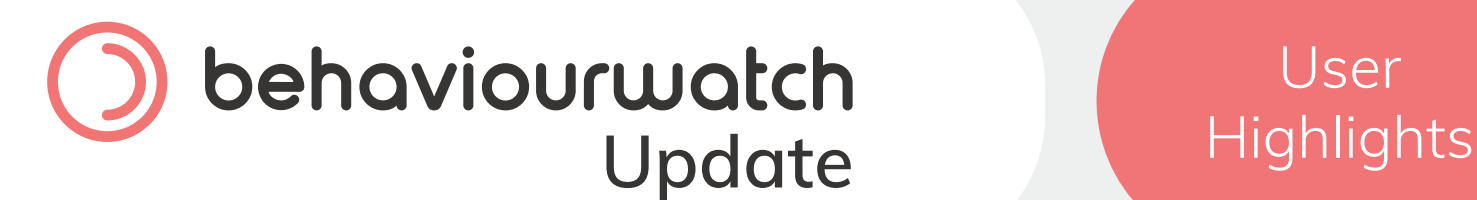

### **Welcome to your BehaviourWatch user highlights!**

As part of our commitment to ensuring that you have the best user experience with our BehaviourWatch or SchoolPod solution, we have introduced this regular support newsletter. It will keep you informed with any development updates, new resources and quick tips to ensure you get the most out of our products.

#### **What's New?**

20% of all our Professional Services if purchased by the end of August. Any purchased services must be used in 2021.

### **Student Data**

Importing student data is one of the most important things during the beginning of a new academic year. If your data transfer is already automated, then don't worry! If you are looking to manually import data a .txt or .csv file containing the data is required. Mandatory column headers for ADNO, First Name, Last Name, Gender, Year Group, Form, Date of Birth and Date of Arrival are required to match students based on their ADNO to update existing students or to recognise a new starter or school leaver.

**Please note** – Class and Timetable data will need to be updated manually.

Did you know that you can update your school terms for the new academic year at any time as an admin user? This can be done through the Admin page within the section titled School Structure. Within there, select Terms and click Add in the bottom right of the page to begin inputting the start and end dates of the term along with the dates for half-term breaks.

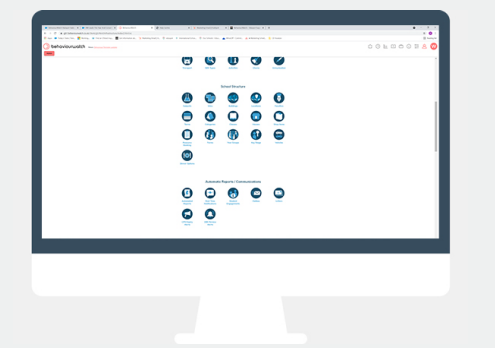

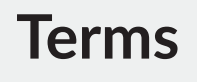

### **Don't forget!**

If you haven't already, please do update any new contacts using our form in the link below. This means that we'll be able to contact you with support should you need any.

# **A Word From Karen!**

We are currently running monthly focus group sessions. This is a chance to meet the product managers and discuss your feedback. The next sessions will be in October. If you are interested in attending **please contact Karen.**

### **Professional Services**

If you are interested in learning more about the system and looking for ways to improve your set up you may be interested in one of our Professional Service Bundles. By being

#### flexible they can be adapted to your needs. Being conducted virtually, they can have as many people as needed.

# **Previous Copies**

If you are interested in re-visiting our previous editions of User Highlights, please visit our dedicated webpage now:

**[View Previous User Highlights](https://support.eduspot.co.uk/behaviour-watch/group/?tag=User+Highlights&slug=user-highlights)**

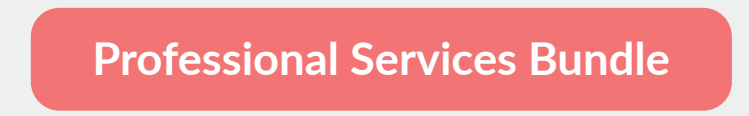

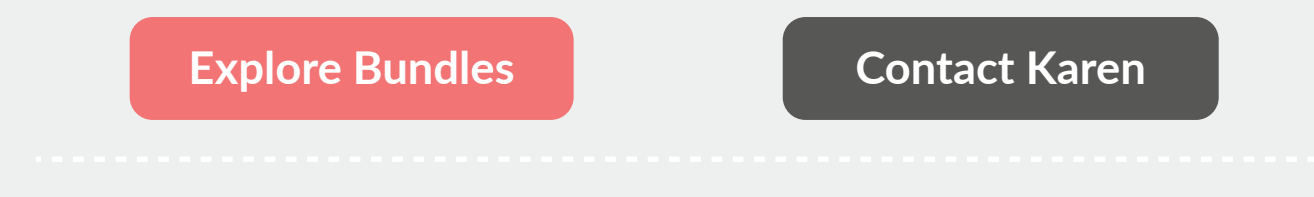

**[Update Yo](https://hub.eduspot.co.uk/bw-and-sp)[ur Contact I](https://hub.eduspot.co.uk/contact-info)[nformation](mailto:karenm@communitybrands.uk)**

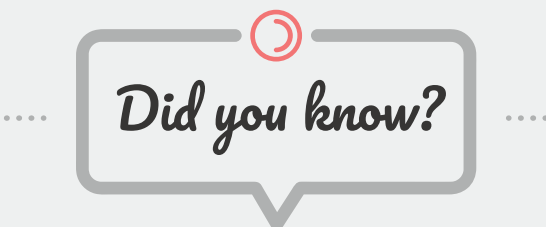

As part of our end of year process, any slips recorded within the 2020/21 academic year will become archived on the system so that your list views are ready for 2021/22 data entry. Don't worry, you will still be able to find this data & the previous year's data by applying a filter. When in the 2021-22 year you will be able to locate 2020/21 data by filtering for the Last Academic Year.

# **Chronology**

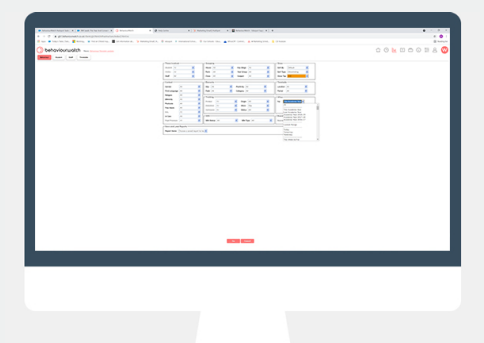

Within our Help Centre, you will find walk-through guides and training videos coving the End of Year process and new academic year set up in more detail. This is accessed through the Information icon in the top right of the system. Use this guide as required for assistance and let our support team know if you require any further assistance.

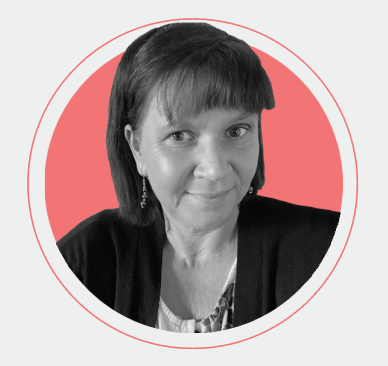

### **Help Centre**

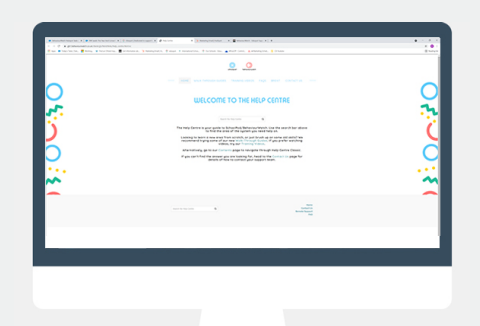